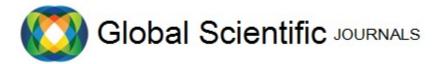

GSJ: Volume 9, Issue 11, November 2021, Online: ISSN 2320-9186

www.globalscientificjournal.com

WAMP SERVER A TECHNOLOGICAL TOOL FOR WEBSITE LOCAL HOSTING

By

DioTubolayefa Delta State School of Marine Technology, BurutuSchool of Science and Technology Department of Computer Science <u>tamaramiekaat@gmail.com</u> 08120558055

And

Akpoyibo Tamaraulayefa Peter Delta State School of Marine Technology, BurutuSchool of Science and Technology Department of Computer Science akpoyibopeter4@gmail.com 08134997548

### ABSTRACT

Wamp Server is technological tool for local hosting of website, is the topic under discussion, website hosting is beautiful career in the field of computer science, since final year students trying to defence their project (designed website) are show the functionalities of their to see if it met requirement of their project, it will be too much cost if these websites are launch directly on the internet without wanting these sites to be use in practical has led to this studybesides final year students projects, website are met to launch on the internet for the globe to see and use therefore it is important first preview any website by capable software like that of wamp server to debug any error or ineffectiveness before it is launch. The objective of this articles to give easy ways one use wamp server for local hosting.

Keys words:wamp server, website and local hosting

### 1. INTRODUCTION

WAMP server which stands for Windows Apache MysqlPHPCucos 2021. Is a software that is capable to preview your designed website has it will result in real life. Using it as technology is a very good choice as it can be very effective to hosting of software, this can display very clearly

294

and function as you want the software to function according to requirement. With this any error can corrected and new features added before the software can be deliver to its end user.

Wamp server was developed in year 2003 Romain Bourdon and it is the third most popular local hosting software (Reeves, 2020)

There many local hosting software other than wampserver among others are Xampp, Ampps, MAMP, UwAMP, ServerPress etc. (world economic sport technology culture media lifestyle travel, 2020)

There is always a problem withstudents who has designed their final year project websites and wanting to run the software to their supervisors without having to launch it on the internet, thence there is a need to inform the general public on how wamp server can address this problem with simple and easy ways.

Website can be seen as the available web pages (the information like the documents on the internet), this information is seen on screen at the click of a lick or at the key in of website address. The web page can hold text, images, video and audio files as the nature of the site (Zulquarnain, 2015)

Parachute 2021, The benefits of websites in a business or education can be one or more of its benefits that are listed as follows:online presence, information exchange, credibility, reduce cost, consumer insights and advertisement etc.

# 2.Local Hosting

Local hosting is the concept that explains how in computer networking established a connection through what is called loopback address network. This loopback address network has an internet protocol as 127.0.0.1 that helps to test programs on the computer without being passing information through the internet. It whole idea is to test applications that not ready to be presented to the whole world (Vickers, 2021)

# BENEFITS OF LOCAL HOSTING

Keown 2021 spoke on the benefits of local hosting as he pointed out low cost, no storage limit, experimenting and testing, internet connection not has it need in web hosting and among other benefits that local hosting can offer.

# WAMP SERVER DOWNLAOD

Wamp server is available on the internet as downloadable file, it is necessary to know the type of windows operating system before you download the version according to operating system, one

have to press the window start up button and press the letter R the same time and type dxdiag and click ok it will display the system information(Free eboo.net, 2021).

The steps to download wamp server has as do with locating web browser in your system, type Wamp server, click on the lick below <u>https://download.cnet.com/WampServer-64-Bit/3000-10248\_4-75544590.html</u>, go to down load folder in your system to locate the downloaded file (Step by Step Guide to Download and Install Wamp Server with MySQL CIS408)

## INSTALLATION OF WAMP SERVER

Installation is the next step to perform, double click on the download file the name WAMP usually in this format WampServer2.0i.exe, run as an administrator click yes, click I agree to accept license and click next, select storage location and accept additional task, this will create a launch icon for you, ready to install click install, select browser for wamp server at the end of installation click finish (Ipswich 2011, Jha 2020, Local History Project, 2011).

Stevens G (2021), after installation, automatically a directory with name c:/wamp/www. Will be created at your download files the location.

# 3. WAMP SERVER A TECHNOLOGICAL TOOL FOR LOCAL HOSTING

These simple steps will take you to local host your website using Wamp server is given below:

- 1. First get your system connected to internet and locate your web browser in your system preferably google chrome to search for wamp server
- 2. Down load Wamp Server

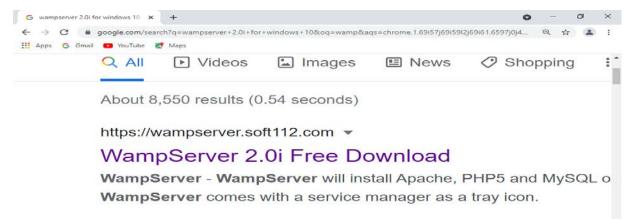

Fig 1: Wamp server down page

As the above link shows click on it to download the wamp server, this will help to a copy of the software in system.

3. Move straight to This PC icon in your system at the desktop and double click on to display storage location

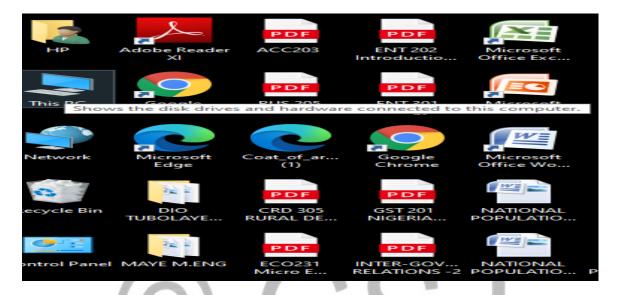

- Fig 2: Down load file location
- 4. Click on the downloads location, this will show you the downloaded files on the system

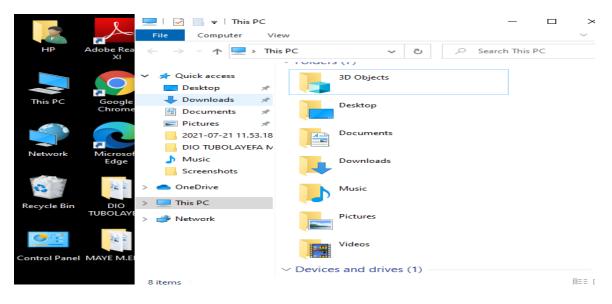

Fig 3: Down load file location 2

5. Right click on the file title wampserver2.0i to install it, this is compatible version of windows 10 operating system

| 7/15/2021 8:42 AN |
|-------------------|
| 7/15/2021 6:32 AN |
| 7/14/2021 4:36 PN |
| 7/14/2021 7:40 AN |
| 7/14/2021 7:05 AN |
|                   |
|                   |

Fig 4: Wamp server file name at down location

- 6. Get through the installation process to finish
- 7. Get your website zip file to unzip it on desktop, in this case the unzip file name is one examination
- 8. The next step is for you to put your wamp server into active mode and this done right clicking on wamp server icon in desktop location and select run as administrator

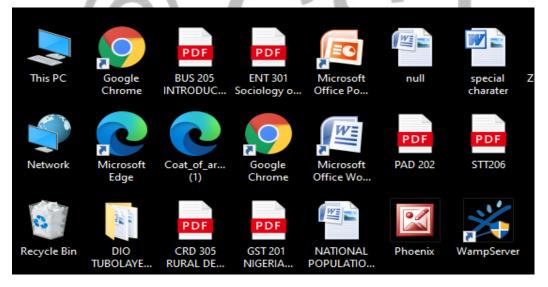

Fig 5: Running Wamp server as a system administrator

9. After you have run wamp as a system administrator, go to notification area in your file tray and click on the wamp server icon to and on start all services to put wamp server online

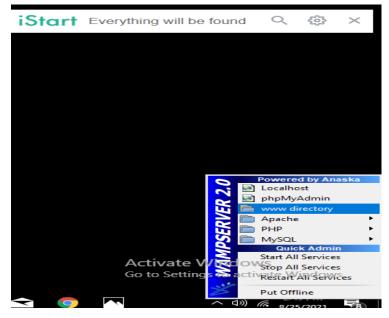

Fig 6: Online mode of Wamp server

- 10. After that is achieved, locate the unzip file online examination and copy it and paste it in the www directory as shown above
- 11. Now go to your browser then type local host and click on the search button or press on enter key in your keyboard a picture displays like that of the below, then click on any of Phpmyadmin

|                                   |                                                                                                    |                                                                        |                                                                                                    | -                                                                                                    |                                                               |                                                           |        |
|-----------------------------------|----------------------------------------------------------------------------------------------------|------------------------------------------------------------------------|----------------------------------------------------------------------------------------------------|----------------------------------------------------------------------------------------------------|---------------------------------------------------------------|-----------------------------------------------------------|--------|
| $\leftrightarrow$ $\rightarrow$ G | <ol> <li>localhost</li> </ol>                                                                                                    |                                                                        |                                                                                                    |                                                                                                    |                                                               |                                                           | Q      |
| Apps G                            | Gmail 🔁 YouTube 🛃 N                                                                                                    | laps                                                                   |                                                                                                    |                                                                                                    |                                                               |                                                           |        |
|                                   | PHP Version :<br>Loaded Extensions :<br>MySQL Version :<br><b>Tools</b>                                                                                                    | Core<br>date<br>iconv<br>pre<br>tokenizer<br>PDO<br>xmlreader<br>mysql | <ul> <li>bcmath</li> <li>ereg</li> <li>json</li> <li>Reflection</li> <li>zip</li> <li>Phar</li> <li>xmlwriter</li> <li>mysqli</li> </ul> | <ul> <li>calendar</li> <li>filter</li> <li>mcrypt</li> <li>session</li> <li>zilb</li> <li>SimpleXML</li> <li>apache2handler</li> <li>pdo_mysql</li> </ul> | com_dotnet  ftp  mysqind  SPL  Hibxml  dysgin  gd  pdo_sqlite | ctype hash hash doc sedac standard dom dom mbstring mhash |        |
|                                   | Image: Point of the point of the point | I                                                                      |                                                                                                    |                                                                                                    |                                                               | Activate W                                                | indows |

# Fig 7: Setting Up Local Host

12. Database Creation and Import: after the click of phpmyadmin, the next is import the database that you have created, all want you need to do is to place your cursor at the rectangle box written create new database and type the name of the database in this case is that of noun\_db and click on create then click on import, click on choose file to

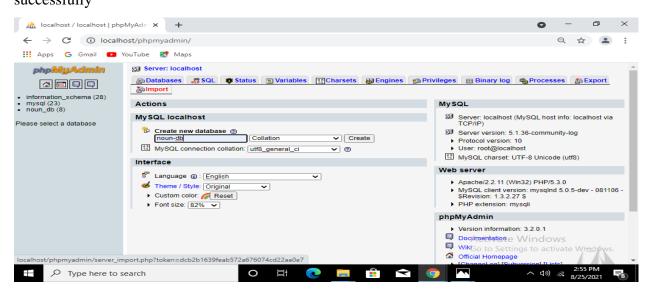

# Fig 8: Database Creation

| localhost / localhost   php                                                                              | MyAde × +                         |              | •         | -          | 0         | $\times$ |
|----------------------------------------------------------------------------------------------------|-----------------------------------|--------------|-----------|------------|-----------|----------|
|                                                                                                    | ost/phpmyadmin/<br>/ouTube 🛃 Maps |              |           | Q 1        | r 🔳       | ÷        |
| Photogram (20)<br>• Information_schema (20)<br>• mysql (20)<br>• noun_db (3)<br>Please select a database |                                   | e good way i | to import | large file | es, howev | 0        |
|                                                                                                    |                                   |              |           |            |           |          |

- Fig 9: Importation of Database
- 13. Type local host again but for this time click on online examination which is the design software to see if it displays has expected, and it display the login page of students where they will enter their matriculation numbers and passwords to start their examination.

| 🔉 localhost /                   | / localhost   phpMyAdn 🗙 🎽                                                                                                    | WAMPSERVER Ho                                                        | mepage X                                                                                                    | +                                                                                                    |                                                                   |                                                                                        | 0   | -    | ٥ | $\times$ |
|---------------------------------|----------------------------------------------------------------------------------------------------|----------------------------------------------------------------------|----------------------------------------------------------------------------------------------------|----------------------------------------------------------------------------------------------------|-------------------------------------------------------------------|----------------------------------------------------------------------------------------|-----|------|---|----------|
| $\leftrightarrow \rightarrow c$ | (i) localhost                                                                                                    |                                                                      |                                                                                                    |                                                                                                    |                                                                   |                                                                                        | e   | 2 \$ |   | :        |
| 🗰 Apps 🛛 G                      | Gmail 💽 YouTube 🔀 N                                                                                                    | laps                                                                 |                                                                                                    |                                                                                                    |                                                                   |                                                                                        |     |      |   |          |
|                                 | PHP Version :<br>Loaded Extensions :<br>MySQL Version :<br><b>Tools</b><br>Phpinfo()<br>Phpmyadmin<br><b>Your Projects</b><br><b>Goline Examination</b><br><b>Your Aliases</b><br>Phpmyadmin | Core<br>date<br>iconv<br>pcre<br>bDO<br>xmireader<br>mysql<br>5.1.36 | <ul> <li>bcmath</li> <li>ereg</li> <li>jon</li> <li>Reflection</li> <li>zip</li> <li>Phar</li> <li>mivriter</li> <li>mivriter</li> <li>mysqli</li> </ul> | <ul> <li>calendar</li> <li>filter</li> <li>morypt</li> <li>session</li> <li>zilb</li> <li>SimpleXML</li> <li>apache2handler</li> <li>pdo_mysql</li> </ul> | <pre>com_dotnet ftp mysqlnd SPL filtbxnl wddx gd pdo_sqlite</pre> | <pre>ctype<br/>hash<br/>odbc<br/>standard<br/>dom<br/>xml<br/>mbstring<br/>mhash</pre> | dow | 5    |   |          |
|                                 |                                                                                                    |                                                                      | WampServer                                                                                                    | - Donate - Anaska                                                                                                    |                                                                   | Go to Settings to                                                                      |     |      |   |          |

Fig 10: Wamp server home page display

| 🚵 localhost / localhost   phpMyAdr 🗙 📀 NOUN LOGIN | × +                        | • - • ×          |
|---------------------------------------------------|----------------------------|------------------|
| ← → C ③ localhost/Online%20Examination/           |                            | ९ 🕁 😩 ।          |
| 🚻 Apps 💪 Gmail 📧 YouTube Ҟ Maps                   |                            |                  |
|                                                   |                            |                  |
| Mat_No.                                           | Enter Matriculation Number |                  |
| Password                                          | Enter password             |                  |
|                                                   |                            | Activate Windows |

Fig 11: Home Page of Online Examination Software

4. CONCLUSION

How Wamp Server is technological tool for local hosting of website, was the research topic, website hosting is hosting is beautiful career in the field of computer science, since website are met to launch on the internet for the globe to see and use, it is important it is first preview by capable software like this of wamp server to debug any error or ineffectiveness before it is launch. The objective of this articles to give easy ways one use wamp server for local hosting

#### REFERENCES

Cucos, D. (2021). How to install wamp server on windows 10. Retrieved from

https://Leonardcucos.com > how -to-i... on 06<sup>th</sup> September 2021

Free eboo.net (2021). How to setup, install and run website on your local computer for

WordPress-on an offline Server-WAMP. Retrieved from https://www.free-ebooks.net>...

On 23 Aug. 2021

Ipswich, D. (2011) Setting Up A WAMP Server On Your Windows Desktop. Published by Technology Now at Smashwords Retrieved from <u>https://www.online.pubhtml5.com>osis</u> On 23 Aug. 2021

Jha, S.(2020). Step by step -how to install Wamp 3.2 On windows 10. Retrieved from

https://shaileshjha.com/how-to-install-wamp-server-on-windows-10/ on 06 September 2021

Keown, L. (2021) The Benefits of Using a Local WordPress Development Environment. ASPEN

GROVE STUDIOS Retrieved from <u>https://aspengrovestudios.com/benefinits-using-</u> localh on September 2nd 2021

Local History Project, (2011).Wamp Installation (step by step instructions). 15 feb 11 Retrieved from https://maps.ega.harvard.edu>.. On 23 Aug 2021

Parachute, (2021). Top 10 benefits of having a website. Retrieved from

https://www.parachute.net>insights on September 1<sup>st</sup> 2021

Reeves, S. (2020). XAMPP VS WAMP: Which Local Development Server Is Better.

GOODCORE. Retrieved from https://www.goodcore.co.uk>x.. on on September 1<sup>st</sup> 2021

Step by Step Guide to Download and Install Wamp Server with MySQL CIS408 Retrieved from

https://eecs.csuodo.edu>step...on 23 Aug. 2021

Stevens, G. (2021). How to host your own website? Retrieved from

https//hostingcanada.org/how-to-host-your-own-website. on o6 September 2021

Vickers, A. (2021). What is localhost?Hostinger Tutorial.Retrieved from

www.hostinger.com/tuturials/what-is-localhost on September 2nd 2021

World Economic Sport Technology Culture Media Lifestyle Travel, (2020). 7 Best Software to

Create Localhost Server on Windows 10 – H2S Media. Retrieved from <u>https://oltnews.com>7-</u> <u>softwarb</u>... on 24<sup>th</sup> August 2021

Zulquarnain, I. (2015). Beginner's Guide to Website Design and Development.ResearchGate.

Retrieved from <u>https://www.researchgate.net</u>> 3142... on September 1<sup>st</sup> 2021

# CGSJ